# **View Clipboard Data As Text Crack PC/Windows [Latest 2022]**

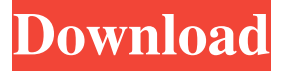

#### **View Clipboard Data As Text Crack+**

Clipboard as Text is a simple command line utility that shows what is on your clipboard in text form. You can see the pasteboard as a list of text with all the contents. You can choose the pasteboard and the display format of the data. Clipboard as Text works for the applications below. A: On a Mac, go to System Preferences and open the General pane, then click on Keyboard. Under the Shortcuts tab, you'll see a text box which you can edit. In that text box, you can add a new shortcut for a keyboard shortcut which will quickly paste the clipboard into a text box. A: On a Windows PC, go to the Windows Start Menu > Accessories > Windows Clipboard (Ctrl+V). This brings up a file chooser for the contents of the clipboard, and a prompt to paste it into any open text box, as well as the various fields in any forms you might be using. You can also drag from the clipboard into the form to have it pasted. You can assign keyboard shortcuts to Ctrl+V, Ctrl+Shift+V or Ctrl+Insert to do this. . 29 We reject Covel's first two contentions, as we have in the past. See United States v. Kidd, 734 F.2d 409, 411-12 (9th Cir.1984); United States v. Doe, 705 F.2d 486, 490-91 (9th Cir.1983). A special instruction is not required in order to "inform the

jury that the defendant is not on trial for any act or conduct not alleged in the indictment." Doe, 705 F.2d at 490. There is no requirement for a special instruction with respect to the government's failure to present evidence of "other crimes" committed by the defendant; no error occurred when the trial judge failed to give such a special instruction. Id. Similarly, a general instruction "is sufficient if it informs the jury that the defendant is not on trial for any act or conduct not charged in the indictment." Id. Covel's first two contentions are without merit. C. "Continuing Criminal Enterprise" Instruction 30 Covel argues that the district court erred when it failed to instruct the jury that the government was required to prove that he was involved with four or

## **View Clipboard Data As Text Crack+ [32|64bit]**

[+] Identify the last keyboard command (hotkeys, macros...) executed. [+] Identify the last command executed (CTRL+x or CTRL+C). [+] Identify the last file copied or pasted. [+] Identify the last time when some key was pressed on the keyboard. [+] Identify the command history or the selected text within a file. Features: [+] Works on any OS. [+] Works on any program. [+] Cross-platform (Windows, Linux, macOS). [+] Works with CLI. [+] Works in any command line. [+] Identify the CTRL+c, CTRL+z, CTRL+x, CTRL+v, CTRL+a. [+] Identify the clipboard (private copy/cut/paste). [+] Identify the clipboard history (private copy/cut/paste). [+] Open a file or search history with the associated command. [+] Search history. [+] Search and open a file (private copy/cut/paste). [+] Identify all shortcuts (CTRL+c, CTRL+v, CTRL+a, CTRL+x, CTRL+z, CTRL+y, CTRL+w, CTRL+q, CTRL+t). [+] Identify all shortcuts in a word (CTRL+c, CTRL+v, CTRL+a, CTRL+x, CTRL+z, CTRL+y, CTRL+w, CTRL+q, CTRL+t). [+] Identify any keyboard command in your clipboard. [+] Identify your clipboard history. [+] Identify the selected text within a file. [+] Identify the clipboard history of any application. [+] Search for a command in the clipboard history. [+] Identify the clipboard history of a file. [+] Identify the clipboard history of any application. [+] Identify the clipboard history of any file. [+] Identify the clipboard history of any application. [+] Select and copy a text from the clipboard history. [+] Extract and paste history in a text. [+ 81e310abbf

## **View Clipboard Data As Text Keygen Full Version**

Use KEYMACRO to examine the contents of the clipboard. The KEYMACRO.EXE program is a small, easily used utility that reads the contents of the clipboard and outputs it in a simple format. You can view the contents of the clipboard as simple text or as binary, hexadecimal, or octal. If you need to know what is in the clipboard, this is the tool to use. If you need to parse the information contained in the clipboard, this program will help. Use the following KEYMACRO functions: Take the address of a cell on a table or an item on a list. The cursor moves to that cell/item, so it can be edited. Use the cursor keys or the arrow keys to move the cursor around. Press cntrlv to save the text to a file. Put a formatted message into the clipboard. Use the keys cntrl-a through cntrl-e. The formatter lets you specify column numbers for cells, item names, and header text. You can specify row numbers for tables, item numbers, and header text. When you are finished, press cntrl-v to place the formatted text into the clipboard. Switch between binary, hexadecimal, and octal representations of the contents of the clipboard. To do this, press cntrl-v to display the clipboard's text in a text editor. If you wish to use the normal format command, press ESCAPE. To convert between binary, hexadecimal, and octal representations, press cntrl-v to display the clipboard's text in a text editor. Press cntrl-i to choose hexadecimal, cntrl-l for octal, and cntrl-v to convert between the two. Show the hexadecimal, octal, and text representation of a cell on the clipboard. Press cntrl-v to display the clipboard's text in a text editor. Press the appropriate key to choose the format. Supports viewing of Windows clipboard, Windows shell (commands and file) clipboard. It does not support any clipboard format that your OS has by default. Support clipboard items (file name, short path, path, etc.) as well

## **What's New in the?**

View clipboard data as text is a small program that helps you to inspect your clipboard in a raw / text way. You can use to track bugs in applications. I've tested it on Linux and it works perfectly. It can also give you useful information in the command line.

(I'm no expert in GUI stuff.) There is a bug if you copy text to the clipboard, paste it into a web browser (Firefox, Chrome, Opera,...) and send it to another computer with a different O/S. In this case the text will be sent in pure ANSI, not in UTF-8, and thus the results are not what you expect. For this particular case a patch is provided. View clipboard data as text (patch) Description: View clipboard data as text (patch) is a small program that helps you to inspect your clipboard in a raw / text way. You can use to track bugs in applications. I've tested it on Linux and it works perfectly. It can also give you useful information in the command line. (I'm no expert in GUI stuff.) There is a bug if you copy text to the clipboard, paste it into a web browser (Firefox, Chrome, Opera,...) and send it to another computer with a different O/S. In this case the text will be sent in pure ANSI, not in UTF-8, and thus the results are not what you expect. For this particular case a patch is provided. I've tested it on Linux and it works perfectly. It can also give you useful information in the command line. (I'm no expert in GUI stuff.) There is a bug if you copy text to the clipboard, paste it into a web browser (Firefox, Chrome, Opera,...) and send it to another computer with a different O/S. In this case the text will be sent in pure ANSI, not in UTF-8, and thus the results are not what you expect. For this particular case a patch is provided. I've tested it on Linux and it works perfectly. It can also give you useful information in the command line. (I'm no expert in GUI stuff.) There is a bug if you copy text to the clipboard, paste it into a web browser (Firefox, Chrome, Opera,...) and send it to another computer with a different O/S. In this case the text will be sent in pure ANSI, not in UTF-8, and thus the results are not what you expect. For this particular case a patch is provided. I've tested it on Linux and it works perfectly. It can also give you

## **System Requirements For View Clipboard Data As Text:**

NVIDIA RTX 20-series graphics card Intel Core i7-7700K or equivalent processor Windows 10 8GB of RAM DirectX 11-compatible video card with support for 8K UHD or equivalent graphics card Set your New Dawn sights on VR with this most powerful standalone headset yet! With an onboard microphone, integrated speakers, and advanced features like EASY-OFF, that put safety first. The Rift S offers all the comfort and outstanding immersion of the Rift while offering enhanced comfort and greater freedom with a streamlined

[https://illuminatisanctum.org/wp-content/uploads/2022/06/Alarm\\_Clock\\_Gadget.pdf](https://illuminatisanctum.org/wp-content/uploads/2022/06/Alarm_Clock_Gadget.pdf) [http://maxcomedy.biz/wp-content/uploads/2022/06/Huntr\\_Job\\_Search\\_Tracker.pdf](http://maxcomedy.biz/wp-content/uploads/2022/06/Huntr_Job_Search_Tracker.pdf) <https://lernkurse.de/wp-content/uploads/2022/06/falvar.pdf> <http://www.ndvadvisers.com/wp-content/uploads/2022/06/wanuria.pdf> <https://corona-station.com/wp-content/uploads/2022/06/bersen.pdf> <http://www.easytable.online/wp-content/uploads/2022/06/trevverd.pdf> [https://www.kythiraika.gr/wp-content/uploads/2022/06/Compare\\_Backup.pdf](https://www.kythiraika.gr/wp-content/uploads/2022/06/Compare_Backup.pdf) <https://www.calzoleriayellow.it/wp-content/uploads/2022/06/Cauldron.pdf> [https://bnbeasy.it/wp](https://bnbeasy.it/wp-content/uploads/2022/06/Backdoor_LavandosA_Removal_Tool.pdf)[content/uploads/2022/06/Backdoor\\_LavandosA\\_Removal\\_Tool.pdf](https://bnbeasy.it/wp-content/uploads/2022/06/Backdoor_LavandosA_Removal_Tool.pdf) <https://gettopreneur.com/wp-content/uploads/harrah.pdf>